## **プログラムアップデートのご案内**

この度はパイオニア カロッツェリア HDD[サイバーナビ]をお買い上げいただきまして誠にあ りがとうございます。

本製品は、お買い上げ時、右記の一部機能がお使いになれませんのでご了承ください。

これらの機能は、無償にてお届け予定の「プログラムアップデートCD-ROM」によりすべてお楽 しみいただけるようになります。「プログラムアップデートCD-ROM」は、本体に挿入するだけで プログラムのアップデートを行うCD-ROMです。

「プログラムアップデートCD-ROM」は、7月末日までにご登録していただいたお客様(郵送に よるご登録「下記①]の場合、7月末日弊社到着分)には8月上旬にお届けする予定です。8月以 降ご登録のお客様には、順次お届けさせていただきます。

つきましては、以下の①~③のいずれかの方法にてお客様登録のお手続きをお願いいたします。 お手数をおかけして誠に申しわけございませんが、何卒、ご理解をたまわりますようよろしくお 願い申しあげます。

パイオニア株式会社

## **お客様登録方法**

- 1 「保証書発行兼お客様登録カード」のご返送によるご登録 この製品に同梱されている「保証書発行兼お客様登録カード」(ハガキ)にご住所・お名 前・お電話番号などの必要事項をご記入の上、投函してください。
- (2) パソコンからのインターネットによるご登録

弊社のお客様登録専用ホームページにアクセスし、画面の手順にそって登録してください。 ご登録専用ホームページ ⇒ https://www3.pioneer.co.jp/members/navi

(3) カーナビゲーションからのご登録

お買い上げいただきました製品から、ご家庭のブロードバンドや携帯電話またはコンパクトフ ラッシュ型データ通信カードにより、以下の手順で専用の登録メニューから登録してください。 地図画面時に「メニュー」ボタンを押す

- ⇒「情報・通信」メニューを開く
- ⇒「LIVE・COM」メニューを開く
- ⇒「オンライン」メニューを開く
- ⇒「設定・確認」を開く
- ⇒「ユーザー情報」を開く
- ⇒「新規登録」を開く
- ⇒「ご利用約款」の内容をご確認の上、「同意する」を選択してください。
- ⇒ お客様登録画面が表示されますので、お客様の情報を入力してください。
- ※「プログラムアップデートCD-ROM」は、ご登録いただきましたご住所にお届けさせていただき ます。
- ※上記(1)~3)のご登録は、別紙「お客様登録のお願い」でご案内しております保証書発行の登録 も兼ねております。
- ※ご登録時に発生する通信料金はお客様負担となります。

## **お買い上げ時にお使いになれない機能**

●お買い上げ時、以下の機能が使用できません。

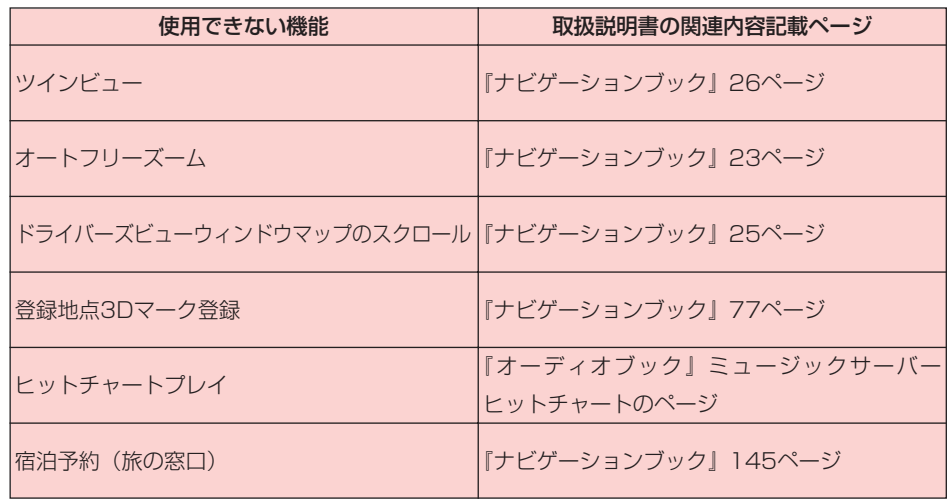

上記に加え、ソリッドシティマップ、ミュージックサーバー動作時など、ご使用状況によっては 表示や操作の反応が遅くなる場合があります。